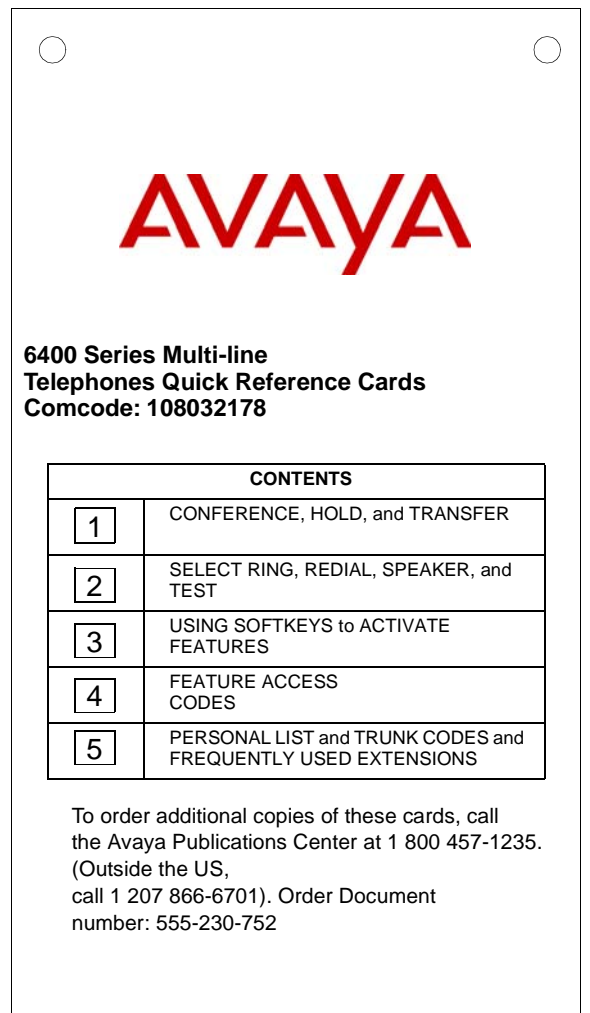

## **CONFERENCE**

### **To add another party to a call (for a total of up to 6 parties)**

- **1.** Press  $\left(\text{Conf}\right)$ .
- **2.** Dial number of new party and wait for an answer.
- **3.** Press  $\left($  Conf $\right)$  again.
- **4.** Repeat Steps 1 through 3 for additional connections to the conference.

### **HOLD**

### **To put a call on hold** Press **(Hold)**.

#### **To answer a new call while active on another**

- **1.** Press (Hold).
- **2.** On Single-line sets, press and then release the switchhook. On Multi-line sets, press the call appearance of the incoming call.

#### **To return to the call on hold**

On Single-line sets, press and then release the switchhook. On Multi-line sets, press the call appearance of the

call on hold.

### **TRANSFER**

#### **To send the present call to another extension or outside number**

- **1.** Press Transfer
- **2.** Dial the number where the call is to be transferred.
- **3.** Press Transfer again.
- **4.** Hang up.

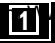

## **SELECT RING**

### **To select a personalized ringing pattern**

- **1.** While on-hook, press  $(\text{Conf})$ .
- **2.** Continue to press (and then release)  $\left(\text{Conf}\right)$  to hear each of the eight ringing patterns.
- **3.** If you want to save the ringing pattern currently being played, do not press  $\langle \text{Conf} \rangle$  anymore. You will hear the selected ringing pattern two more times, and then it will be automatically saved.

## **LAST NUMBER DIALED**

**To automatically redial the last number you dialed** Press **(Redial)**.

# **SPEAKER or SPEAKERPHONE**

Without lifting the handset, you can use the speaker to place a call or use the speakerphone to place/answer a call, or you can use the speakerphone with any feature.

- **1.** Press Speaker
- **2.** Place or answer call, or access selected feature.
- **3.** Adjust the speakerphone volume if necessary, with the Volume Control button.

**To prevent the other party from hearing you (for all sets except the 6402 and 6402D)**

- **1.** Press  $\widehat{Mute}$ . (Red Mute light goes on.)
- **2.** When you want to resume talking to other party, press  $(\mathsf{Mute})$  again. (Red Mute light goes off.)

### **TEST**

**To test the lights on the telephone and the display (if the telephone has a display)**

- **1.** While on-hook, press and hold down *Transfer* . *Lights go on in columns and all display segments fill in.*
- **2.** To end test, release **Transfer**.

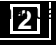

# **USING the SOFTKEYS to ACTIVATE FEATURES**

Your display and softkeys allow you to access up to 12 switch-related features listed on three separate menu screens. The default features include:

**First Screen:** Directory (abbreviated as **Dir**), Drop (**Drop**) Internal Auto Answer (**HFAns**), and Timer (**Timer**),

**Second Screen:** Priority Calling (**PCall**), Automatic Callback (**AutCB**) AD Program (**Prog**), AD Pause (**Pause**),

**Third Screen:** Leave Word Calling (**LWC**), Ringer Off (**RngOf**), Stored Number/View (**BtnVu**), and Self-Administration (**Admin**) \* .

### **To activate one of the softkey features**

**1.** Press the **Menu** button.

*The display shows the first softkey feature menu screen.*

- **2.** If necessary, press the **Next** button to see the second or third softkey feature menu screen.
- **3.** Press the softkey below the feature you wish to access. For instance, to use the System Directory feature, press the softkey below **Dir**.
- **NOTE:** When the feature is activated, after the display screen shows you the digits you are dialing (if appropriate), an arrow ( $\nabla$ ) appears above the feature. If there is not an arrow above the feature, the feature is off.

The Self-Administration feature allows you to administer specific system features such as Call Forwarding or Call Pickup onto available buttons on your telephone. For more information, see procedures for this feature in the **Voice Features**  section in the guide that is packaged with your telephone.

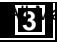

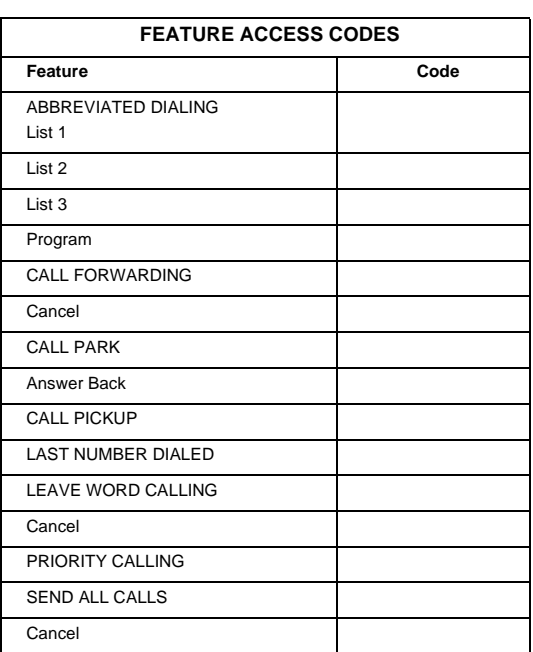

 $\circ$ 

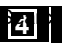

 $\overline{\phantom{0}}$ 

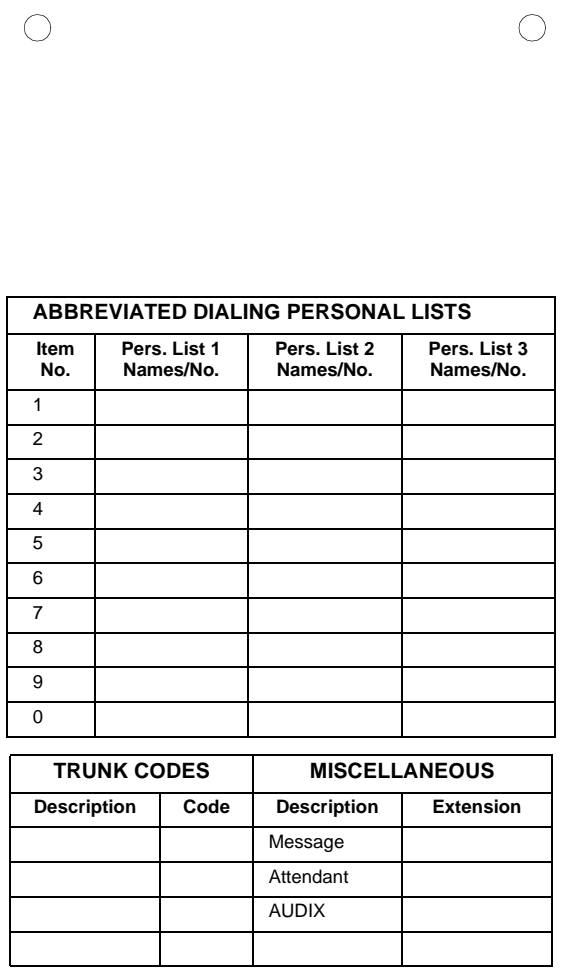

Free Manuals Download Website [http://myh66.com](http://myh66.com/) [http://usermanuals.us](http://usermanuals.us/) [http://www.somanuals.com](http://www.somanuals.com/) [http://www.4manuals.cc](http://www.4manuals.cc/) [http://www.manual-lib.com](http://www.manual-lib.com/) [http://www.404manual.com](http://www.404manual.com/) [http://www.luxmanual.com](http://www.luxmanual.com/) [http://aubethermostatmanual.com](http://aubethermostatmanual.com/) Golf course search by state [http://golfingnear.com](http://www.golfingnear.com/)

Email search by domain

[http://emailbydomain.com](http://emailbydomain.com/) Auto manuals search

[http://auto.somanuals.com](http://auto.somanuals.com/) TV manuals search

[http://tv.somanuals.com](http://tv.somanuals.com/)